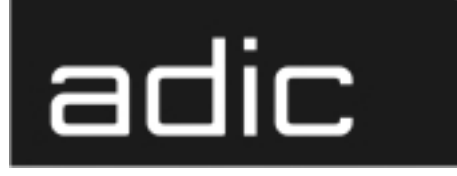

The ADIC Distributed AML Server

### **DAS V3.01 Release Notes**

**600** Advanced Digital Information Corp

#### **Copyright Notice**

© *Copyright* adic *1999*

The information contained in this document is subject to change without notice.

This document contains proprietary information which is protected by copyright. All rights are reserved. No part of this document may be photocopied, reproduced, or translated to another language without prior written consent of adic.

adic shall not be liable for errors contained herein or for incidental or consequential damages (including lost profits) in connection with the furnishing, performance or use of this material whether based on warranty, contract, or other legal theory.

All trademarks are property of their respective owners.

#### **Copyright Notice (Europe)**

© *Copyright* adic Europe*1999*

All rights reserved. No part of this document may be copied or reproduced in any form or by any means, without prior written permission of adic Europe, ZAC des Basses Auges, 1 rue Alfres de Vigny, 78112 - Fourqueux, FRANCE.

adic Europe assumes no responsibility for any errors that may appear in this document, and retains the right to make changes to these specifications and descriptions at any time, without notice.

This publication may describe designs for which patents are pending, or have been granted. By publishing this information, adic Europe conveys no license under any patent or any other right.

adic Europe makes no representation or warranty with respect to the contents of this document and specifically disclaims any implied warranties of merchantability or fitness for any particular purpose. Further, adic Europe reserves the right to revise or change this publication without obligation on the part of adic Europe to notify any person or organization of such revision of change.

Every effort has been made to acknowledge trademarks and their owners. Trademarked names are used solely for identification or exemplary purposes, any omission are made unintentionally.

adic and adic Europe are trademarks of Advanced Digital Information Corporation.

Advanced Digital Information Corporation <br>Telephone: (303) 705-3900 <br>ZAC des Basses Auges Telephone: (303) 705-3900 Fax: (303) 792-2465 1, rue Alfred de Vigny Customer Assistance: 1-800-827-3822 78112 FOURQUEUX, FRANCE World Wide Web: http://www.adic.com Telephone: 33.1.3087.5300

Fax: 33.1.3087.5301

Document number: 600966-A Published: 24 Nov. 1999 Printed in the USA

**ADIC • 10949 EAST PEAKVIEW AVENUE • ENGLEWOOD, COLORADO, USA • 1-800-827-3822**

# **Contents**

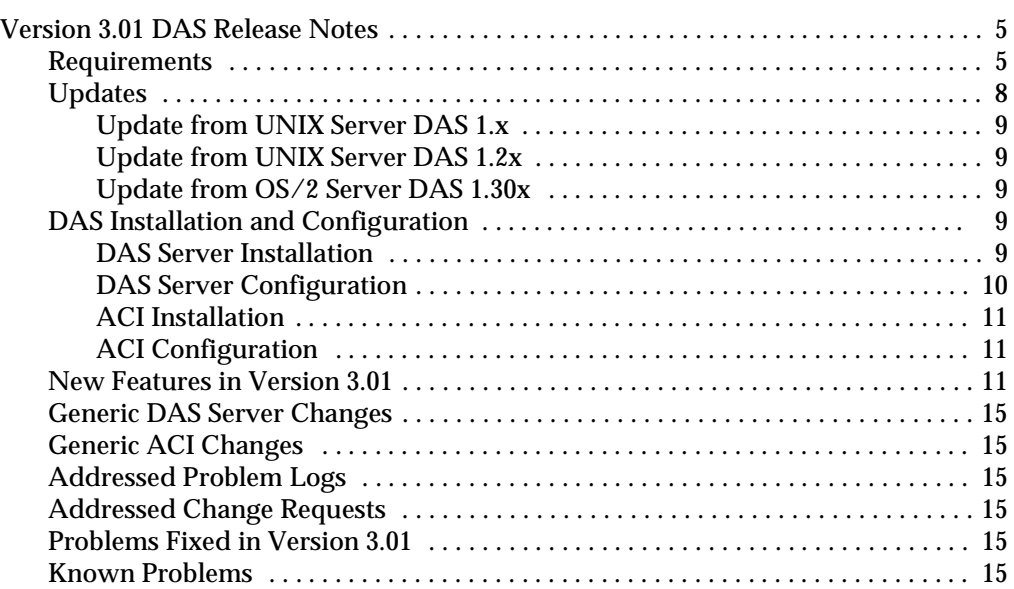

 $\overline{\mathscr{S}}$ 

=

## <span id="page-4-0"></span>**Version 3.01 DAS Release Notes**

This release note covers the Version 3.01 release of the DAS software. If questions arise about any of these notes, call the ADIC Technical Assistance Center at the appropriate number:

- USA 1-800-827-3822
- Europe/Africa +00-800-9999-3822

## **Requirements**

The diskette of this DAS server and client version is a complete version, which does not require a previous version of DAS software. DAS V3.01 can replace all previously installed DAS versions.

Three diskettes are delivered. One is the OS/2 DAS Server and the OS/2 DAS client and the other two are the clients (ACI) for UNIX or NT platforms.

The following software releases are required:

| Table 1-1<br>Software Release Requirements |  |                               |  |  |
|--------------------------------------------|--|-------------------------------|--|--|
| <b>Software</b>                            |  | <b>Version</b>                |  |  |
| IBM OS/2                                   |  | OS/2 Warp 3.0 or higher       |  |  |
| IBM TCP/IP for $OS/2$                      |  | TCP/IP for OS/2 2.0 or higher |  |  |
| <b>IBM DATABASE 2</b>                      |  | $DB/2$ 2.1.1 or higher        |  |  |
| <b>AMU AMS</b>                             |  | 3.0 or higher                 |  |  |

Client interfaces from earlier ACI revision levels are maintained and supported.

See Table 1-2 for a list of all platforms ACI 3.01 can run on.

**Table 1-2** Platforms for ACI 3.01

| <b>Platform</b> | <b>Version</b> |
|-----------------|----------------|
| <b>HPUX</b>     | 10.1           |
| <b>HPUX</b>     | 10.2           |
| <b>HPUX</b>     | 11.0           |

| <b>Platform</b>      | <b>Version</b> |  |
|----------------------|----------------|--|
| <b>AIX</b>           | 4.1            |  |
| <b>AIX</b>           | 4.2            |  |
| <b>AIX</b>           | 4.3            |  |
| OSF1                 | 4.0            |  |
| <b>IRIX</b>          | 5.3            |  |
| <b>IRIX</b>          | 6.2            |  |
| <b>IRIX</b>          | 6.2 (64 bit)   |  |
| <b>IRIX</b>          | 6.4            |  |
| <b>IRIX</b>          | 6.5            |  |
| <b>Sinix</b>         | 5.42           |  |
| <b>Sinix</b>         | 5.43           |  |
| Solaris              | 2.4            |  |
| Solaris              | 2.5            |  |
| Solaris              | 2.51           |  |
| <b>Solaris</b>       | 2.6            |  |
| <b>Solaris</b>       | 7.0 (added)    |  |
| <b>Reliant Unix</b>  | 5.43           |  |
| <b>Reliant Unix</b>  | 5.44           |  |
| <b>Reliand Unix</b>  | 5.45 (added)   |  |
| <b>SunOs</b>         | 4.14           |  |
| Linux Red Hat        | 5.1            |  |
| Linux Red Hat        | $6.0$ (added)  |  |
| Microsoft Windows NT | 4.0            |  |
| OS/2 Warp Connect    | 3.0            |  |

**Table 1-2** Platforms for ACI 3.01

Refer to [Table 1-3 on page 7](#page-6-0) for a list of supported media types.

<u> </u>

<span id="page-6-0"></span>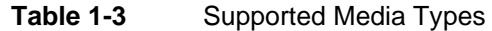

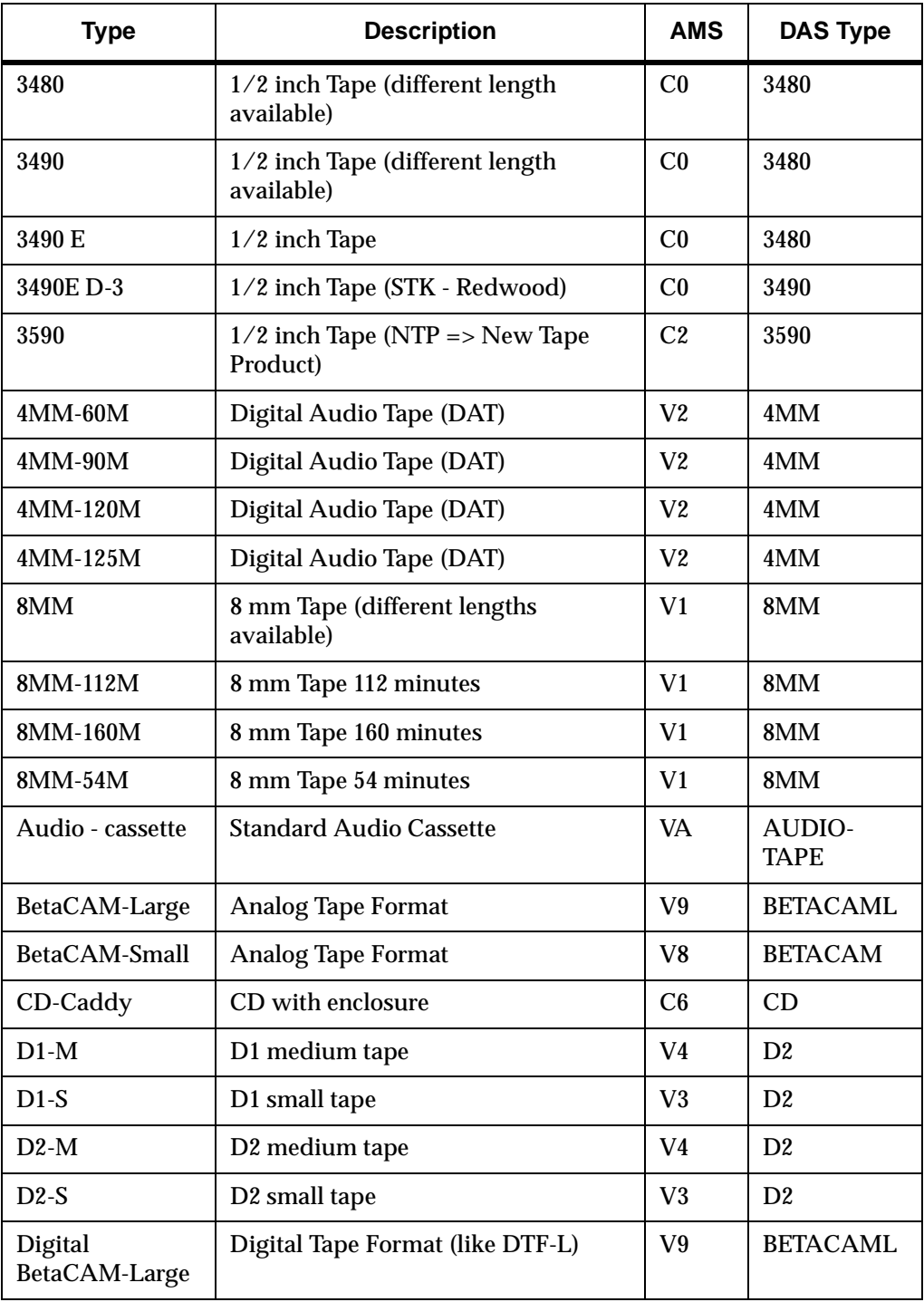

**CONTRACTOR** 

 $\equiv$ 

| <b>Type</b>                  | <b>Description</b>                         | <b>AMS</b>     | <b>DAS Type</b> |
|------------------------------|--------------------------------------------|----------------|-----------------|
| Digital<br>BetaCAM-Small     | Digital Tape Format (like DTF-S)           | V8             | <b>BETACAM</b>  |
| DLT Tape III XT              | <b>Digital Linear Tape</b>                 | C <sub>1</sub> | <b>DECDLT</b>   |
| <b>DLT</b><br>CompacTape-III | <b>Digital Linear Tape</b>                 | C <sub>1</sub> | <b>DECDLT</b>   |
| <b>DLT</b><br>CompacTape-IV  | <b>Digital Linear Tape</b>                 | C <sub>1</sub> | <b>DECDLT</b>   |
| DTF-L                        | DTF-Large tape, (Digital Tape<br>Format)   | V <sub>7</sub> | <b>DTF</b>      |
| DTF-S                        | DTF-Small tape, (Digital Tape)             | V <sub>6</sub> | <b>DTF</b>      |
| OD-512                       | Optical Disk 51/2                          | O <sub>1</sub> | <b>OD-Thick</b> |
| $OD-R$                       | Optical Disk 51/2                          | O <sub>0</sub> | OD-Thin         |
| $SD-3$                       | 1/2 inch Tape (STK-Redwood)                | C <sub>0</sub> | 3480            |
| S-VHS                        | Super - Video Home Service                 | V <sub>0</sub> | <b>VHS</b>      |
| Sony AIT                     | 8 mm Tape (different lengths<br>available) | V <sub>1</sub> | <b>SONY AIT</b> |
| <b>TRAVAN TR-1</b>           | <b>Streamer Tape</b>                       | V <sub>5</sub> | <b>TRAVAN</b>   |
| <b>TARVAN TR-2</b>           | <b>Streamer Tape</b>                       | $V_5$          | <b>TRAVAN</b>   |
| <b>TARVAN TR-3</b>           | <b>Streamer Tape</b>                       | $V_5$          | <b>TRAVAN</b>   |
| <b>TARVAN TR-4</b>           | <b>Streamer Tape</b>                       | $V_5$          | <b>TRAVAN</b>   |
| <b>VHS</b>                   | <b>Video Home Service</b>                  | V <sub>0</sub> | <b>VHS</b>      |

<span id="page-7-0"></span>**Table 1-3** Supported Media Types

#### **Updates FR**

Updates of any of these products should be performed by authorized and trained personnel.

ef f

### <span id="page-8-0"></span>**Update from UNIX Server DAS 1.x**

The update from UNIX DAS 1.x to DAS/2 3.0 may be performed by trained customer personnel. The update requires that the UNIX host DAS server is replaced with OS/ 2 DAS server software (AMU controller) AMU AMS configuration changes as well as client DAS\_SERVER environment variable changes are necessary. The AMU AMS configured DAS host is no longer required.

### **Update from UNIX Server DAS 1.2x**

The update from UNIX DAS 1.2x to DAS/2 3.0 may be performed by trained customer personnel. The update requires AMU AMS configuration changes. The AMU AMS configured DAS host is no longer required.

#### **Update from OS/2 Server DAS 1.30x**

The update from UNIX DAS 1.30x to DAS/2 3.0 may be performed by trained customer personnel. The update does not require AMU AMS configuration changes.

## **DAS Installation and Configuration**

Installation and configuration of the DAS products should be performed by authorized and trained personnel.

#### **DAS Server Installation**

Perform the following steps to install DAS

**Step 1** Press <Ctrl>  $+$  <TAB> to determine if the DAS Server is running.

> *The task list appears. If DAS is running, stop all operations via DAS commands.*

- **Step 2** Open an OS/2-window and change to directory c:\das\bin. Type cd c:\das\bin then <ENTER>
- **Step 3** Stop the DAS Server by typing **dasadmin shutdown**.
- **Step 4** Insert the DAS diskette into drive A: of the AMS computer.
- **Step 5** Change to drive A: Type  $A$ : then  $\leq$ ENTER>

<span id="page-9-0"></span>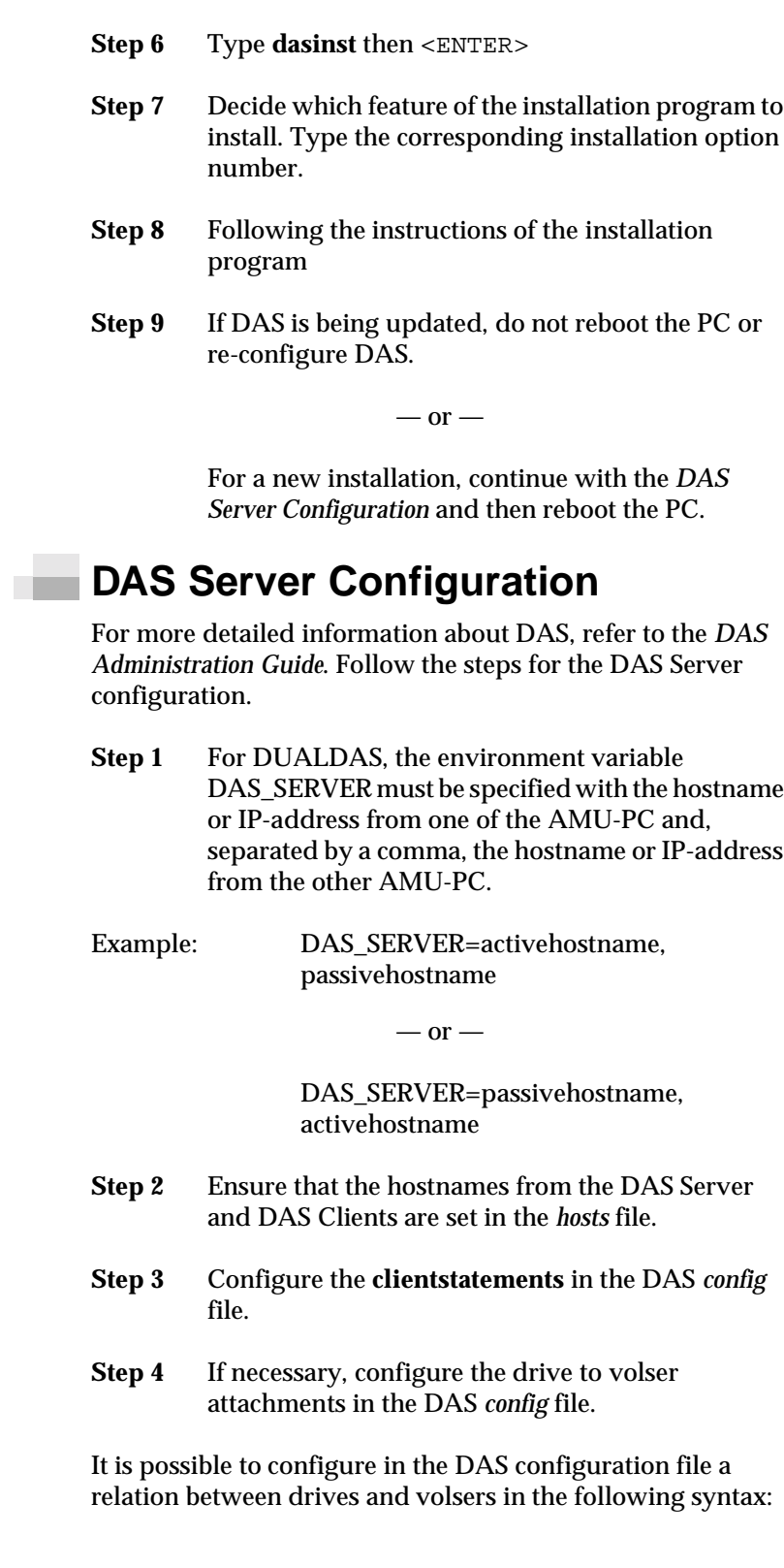

 $\overline{\mathscr{S}}$ 

<span id="page-10-0"></span>DriveToVol drive = DriveName,

volsers =( (Volserrange1)|(Volser), ( (Volserrange2)|(Volser)) ,...)

For each drive that should have an attachment, a DriveToVol statement must be configured as above.

This means that only the specified volsers can be mounted into drive Drive1

When no relation for a drive in the configuration file exists, each volume of the correct type can be mounted into the drive.

The statement is optional.

**Step 5** If using DUALDAS, ensure that the port 5000 is not being used by another application. If the port is in use, change the port in the Server statement of the DAS *config* file.

#### **ACI Installation**

Perform the following steps to install ACI on the UNIX platforms.

- **Step 1** Copy the ACI tar file in the directory  $c: \dagger$  das of the AMU PC
- **Step 2** Copy the tar file to the client host using **FTP**.
- **Step 3** Unpack the tar file using **telnet** or directly at the UNIX host

### **ACI Configuration**

- Set the environment variable DAS\_SERVER correctly. If using DUALDAS, the variable contains both DAS Server
- Set the DAS\_CLIENT environment variable correctly
- Set the ACI\_MEDIA\_TYPE environment variable correctly

## **New Features in Version 3.01**

The following is a list of new featuresin this release of the DAS.

- New drivestatus command which gives the physical status of a drive
	- ACI function aci drivestatus3
	- dasadmin command listd3
- Support of the SONY AIT media (sony\_ait)
- New server configuration parameter that configures which DAS commands should not write log messages. Currently this is only possible for the drivestatus commands (listd, listd2 and listd3)
- Switch the barcode reading by the robot either ON or OFF Switch barcode: on or off
	- ACI function aci\_barcode • dasadmin command barcode
- Completely shutdown the AMU PC Computer shutdown:
	- ACI function aci\_killamu
	- dasadmin command killamu
- Support for the CLEANMANAGER in the AMU 3.0 Clean Drives:
	- ACI function aci\_cleandrive
	- dasadmin command clean
	- Mount a cleantape from a cleanpool to a drive
	- Insert cleantapes from IE facility to a cleanpool
	- Eject cleantapes from a cleanpool to IE facility
- New insert command that returns more information about inserted tapes Insert Cleantapes:
	- ACI function aci insert2
	- dasadmin command insert2
- New eject command that returns more information about ejected tapes Eject Cleantapes:
	- ACI function aci\_ejectcl
	- dasadmin command ejectcl

Eject2:

- ACI function aci\_eject2
- dasadmin command eject2
- Switch the passive AMU and DAS to the active AMU and DAS

Switch the AMU

4

- ACI function aci switch
- dasadmin command switch
- Set the drives force UP and DOWN
- Support HICAP
- Support DUAL DAS as a redundant interface for Unix to Hosts interface that use TCP/IP
- Support a command to flip a volume from side A to B or side B to A in a drive Flip volumes
	- ACI function aci\_flip
		- dasadmin command flip
- Support volser attachment to either side A or side B Get volser attachment to side
	- ACI function aci\_getvolsertoside • dasadmin command getvoltoside
	-
- Support a new drive access to allocate a drive with *exclusive* status Get volser to drive attachment
	- ACI function aci\_getvolsertodrive
	- dasadmin command getvolsertodrive

Exclusive driveaccess

- ACI function aci driveaccess
	- dasadmin command allocd
- Support a command to allocate volsers Volseraccess
	- ACI function aci volseraccess
	- dasadmin command allocv

Volserstatus

- ACI function aci\_volserstatus
	- dasadmin command istv
- Support the possibility to define a volser attachment to a drive in the *config* file
- Support Log ID (1 .. 9999) for mount and dismount
- Support a Server Statement in the configuration file to configure:
	- Port for DUALDAS
	- Retry for dismount
	- Timeout for mount and dismount
	- Timeout for insert and eject

It is possible to configure a serverstatement in the following syntax in the DAS configuration file:

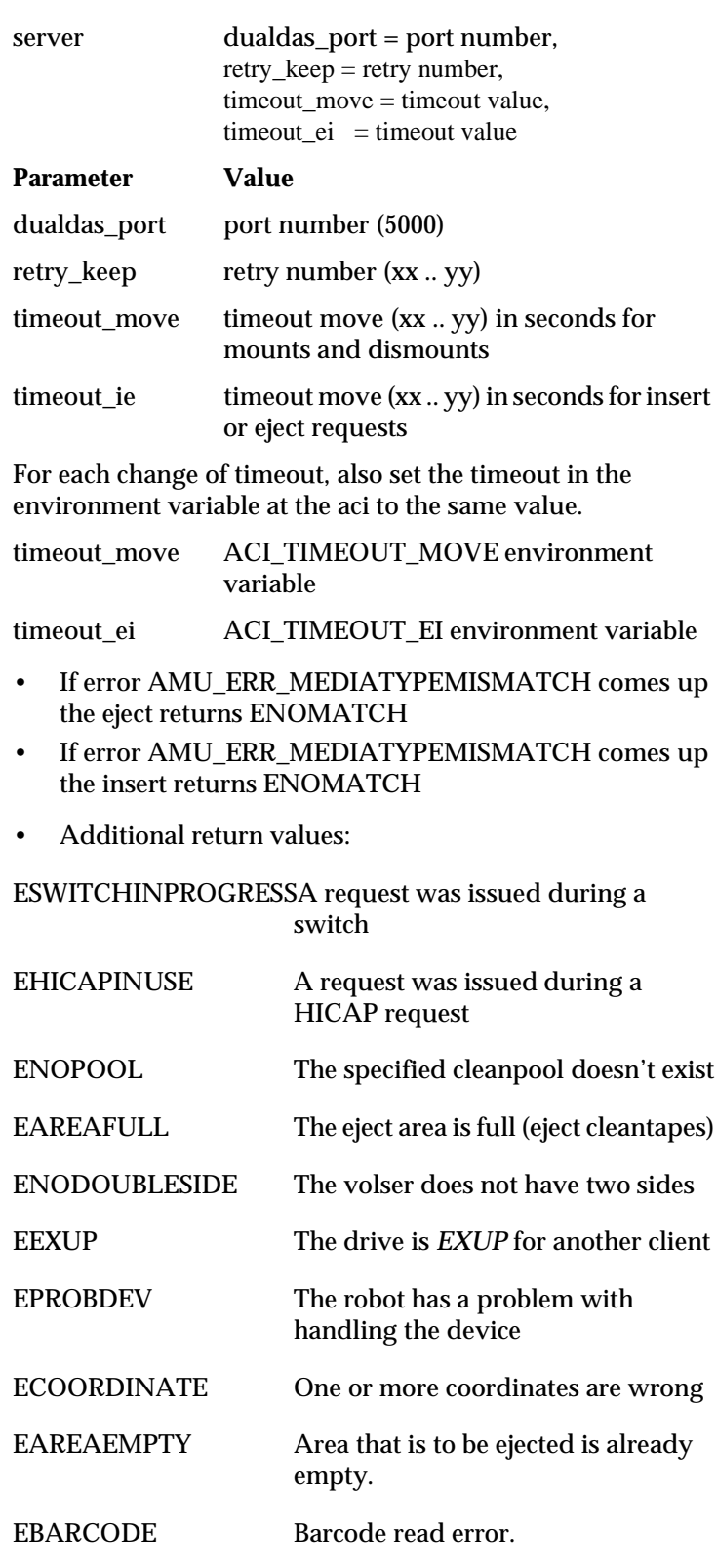

 $\mathscr{D}$ 

 $\equiv$ 

<span id="page-14-0"></span>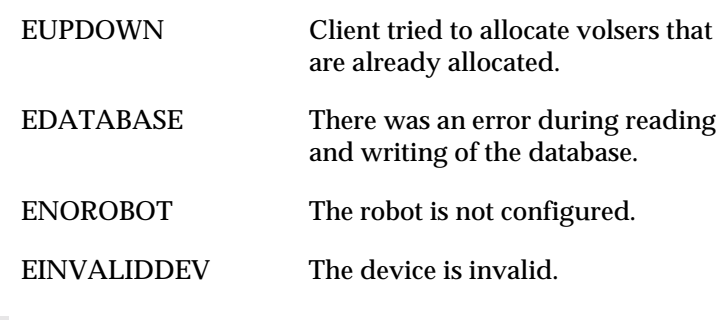

#### **DAS 3.01.2 Fixpack**

The following improvements have been made to DAS version 3.01:

• Improved error mapping between AMU and DAS. See Table 1-4.

#### **Table 1-4** Error Mapping

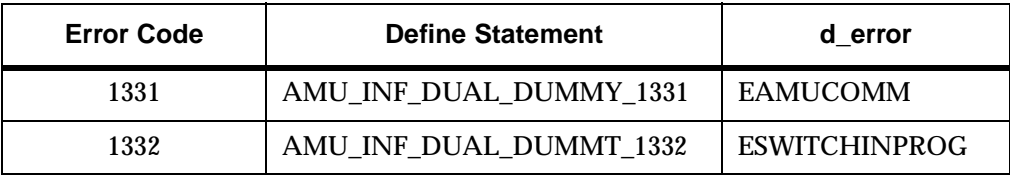

- Improved logging regarding DUAL DAS and DUAL AMU
- Improved logging regarding scratch handling
- Support of two additional notifications from AMU
	- **NTFY1336**: Switching ADS failed DAS starts roll back and does not continue the switch process
	- **NTFY1337**: Device (robot, tower) not ready, but switching succeeded DAS continues the switch process

## **Generic DAS Server Changes**

During startup, an error is reported if the environment HOSTNAME environment variable is not defined on OS/2.

**Generic ACI Changes**

None

## <span id="page-15-0"></span>**Addressed Problem Logs**

None

### **Addressed Change Requests**

None

#### **Problems Fixed in Version 3.01** n B

e<br>1

Special characters in the hostname **pr 3825**

ENOMATCH error is returned instead of Error ENOVOLUME error when the media type is wrong in the **view** command **pr 3827**

## **Known Problems**

None